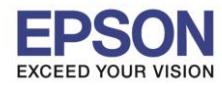

## **วธิกี ารลงทะเบยีนรบัประกนัสนิคา้**

1. เข้าเว็บไซต์ [www.epson.co.th](http://www.epson.co.th/) คลิก บริ**การหลังการขาย** 

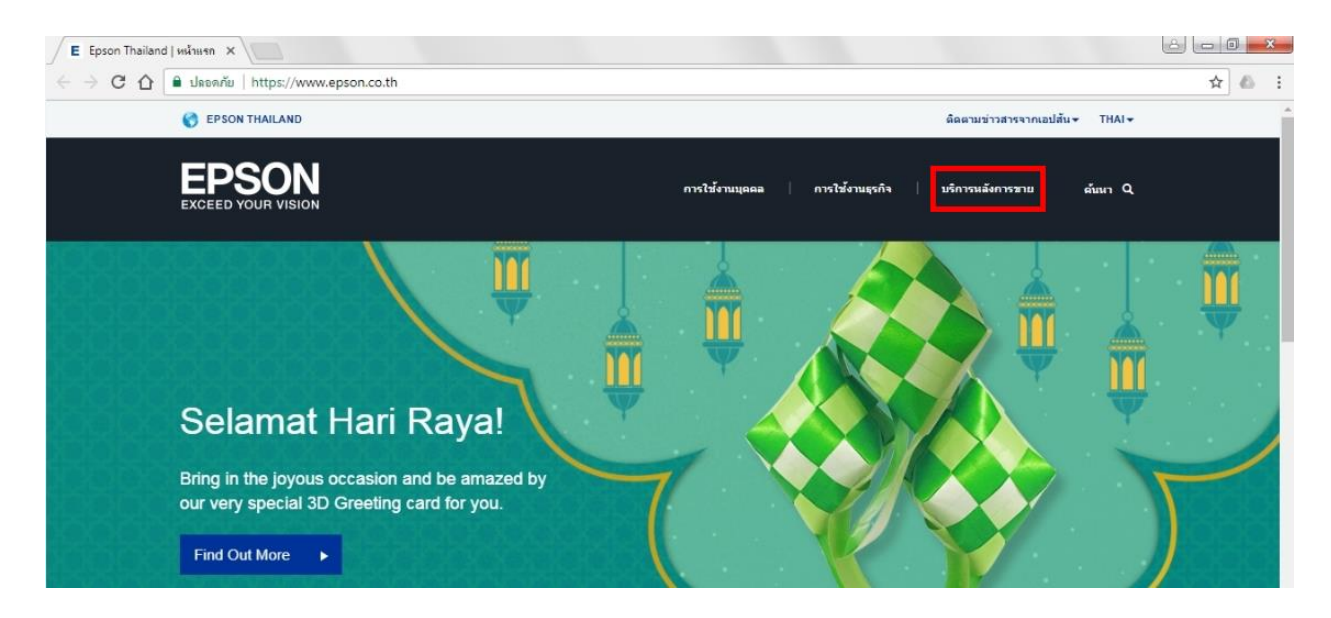

2. คลิก **ลงทะเบียน หรือ ตรวจสอบการร ับประก ันผลิตภัณฑ์**

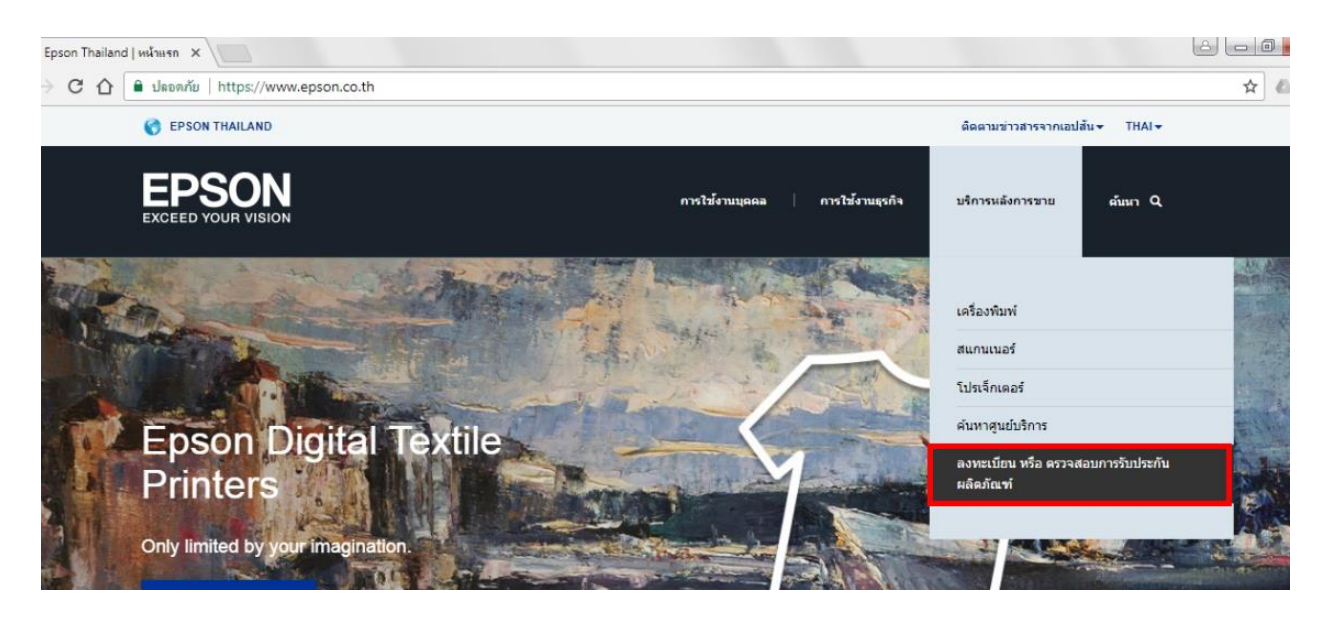

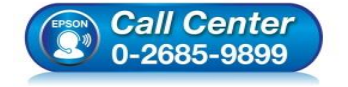

- **สอบถามขอ้ มูลการใชง้านผลิตภณั ฑแ์ ละบรกิ าร โทร.0-2685-9899**
- **เวลาท าการ : ว ันจ ันทร์ – ศุกร์ เวลา 8.30 – 17.30 น.ยกเว้นว ันหยุดนักข ัตฤกษ์**
- **[www.epson.co.th](http://www.epson.co.th/)**

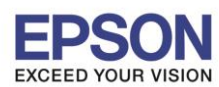

3. จะปรากฏหน้าต่าง **ลงทะเบียนออนไลน์ ผลิตภัณฑ์เอปสัน** 

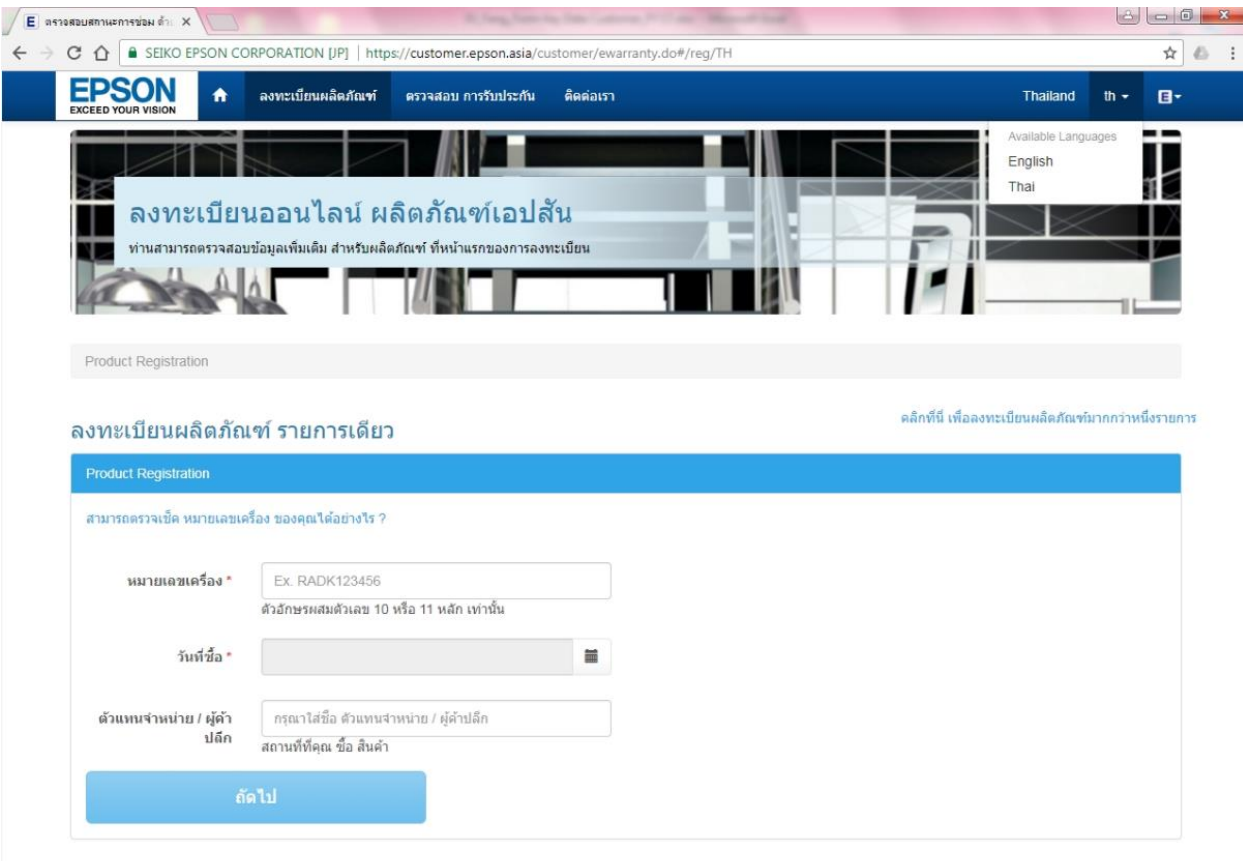

ี ค่าเริ่มต*้*นระบบจะเป็นหน้าต่าง **ลงทะเบียนผลิตภัณฑ์ รายการเดียว** แต่ถ้าหากต*้*องการลงทะเบียน ผลิตภัณฑ์หลายรายการสามารถเลือกไปที่ **คลิกที่นี่เพื่อลงทะเบียนผลิตภัณฑ์มากกว่าหนึ่งรายการ**

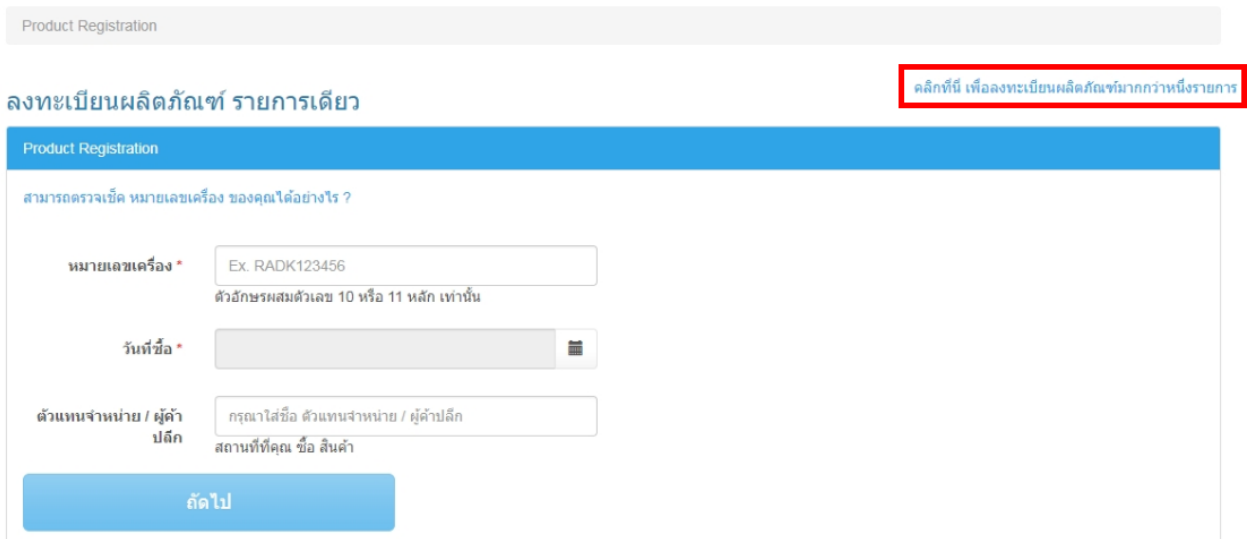

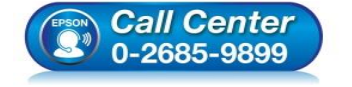

- **สอบถามขอ้ มูลการใชง้านผลิตภณั ฑแ์ ละบรกิ าร**
- **โทร.0-2685-9899**
- **เวลาท าการ : ว ันจ ันทร์ – ศุกร์ เวลา 8.30 – 17.30 น.ยกเว้นว ันหยุดนักข ัตฤกษ์**
- **[www.epson.co.th](http://www.epson.co.th/)**

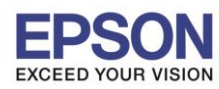

## ี และระบบก็จะเปลี่ยนหน้าต่างมาเป็น **ล**งทะเบียนผลิตภัณฑ์มากกว่าหนึ่งรายการ

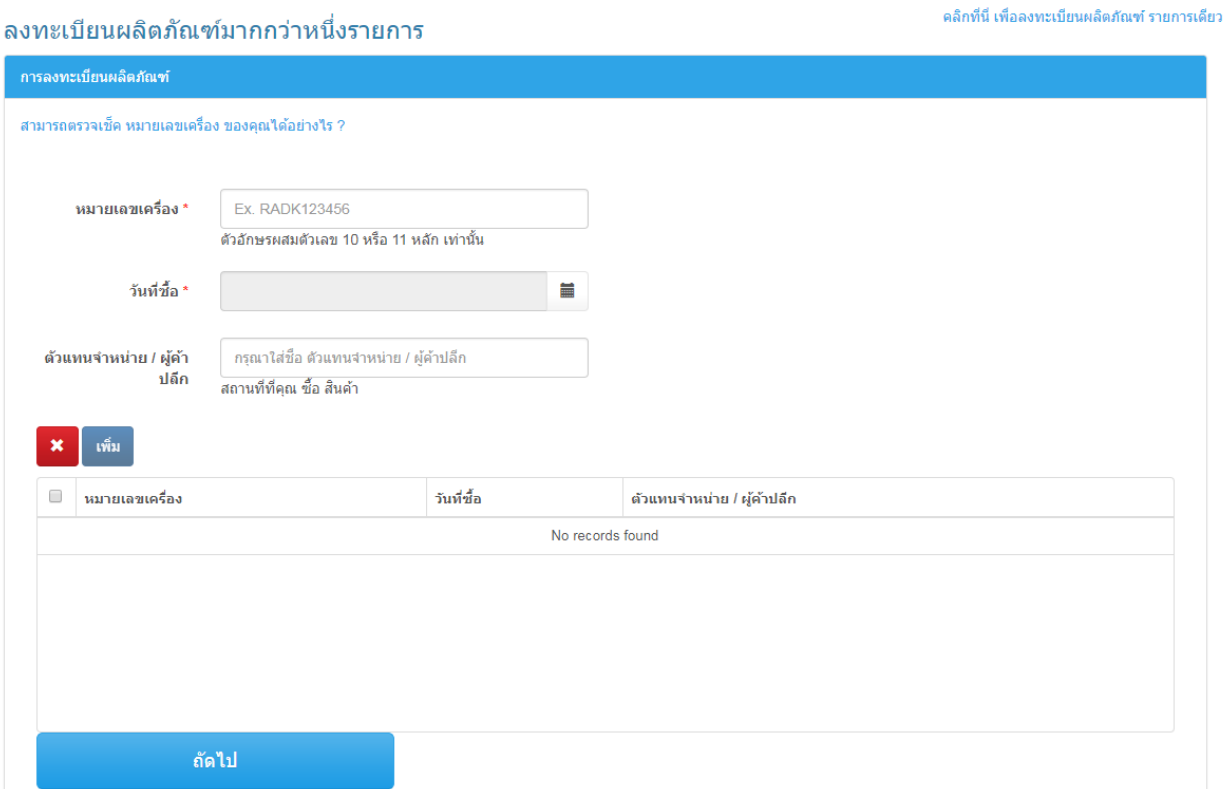

## **ในหน้าต่าง ลงทะเบียนออนไลน์ ผลติภณั ฑเ์อปสนั รายละเอยีดทจี่ าเป็นตอ้ งใสม่ ดี งันี้**

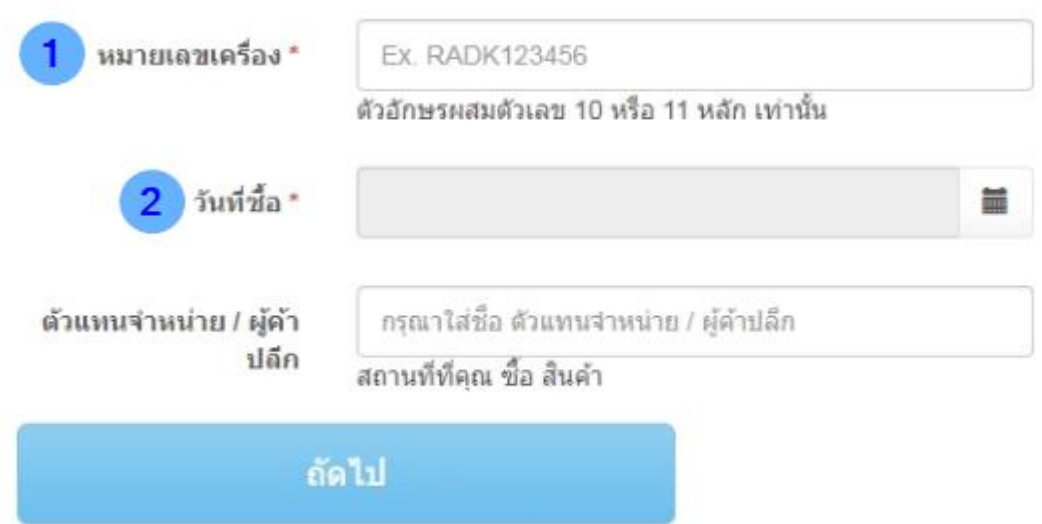

1. ห<mark>มายเลขเครื่อง</mark>: สามารถดูได้จากด้านหลังผลิตภัณฑ์ หรือข้างกล่องผลิตภัณฑ์ โดยประกอบด้วย ตัวอักษรภาษาอังกฤษ และตัวเลขรวมกัน 10 หลัก (สำหรับผลิตภัณฑ์โปรเจคเตอร์จะเป็น 11 หลัก)

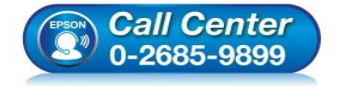

- **สอบถามขอ้ มูลการใชง้านผลิตภณั ฑแ์ ละบรกิ าร โทร.0-2685-9899**
- **เวลาท าการ : ว ันจ ันทร์ – ศุกร์ เวลา 8.30 – 17.30 น.ยกเว้นว ันหยุดนักข ัตฤกษ์**
- **[www.epson.co.th](http://www.epson.co.th/)**

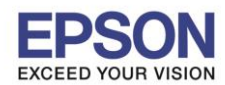

#### **หัวข้อ : วิธีการลงทะเบียนการรบัประกนัสนิ คา้และตรวจสอบการร ับประกันผ่าน www.epson.co.th**

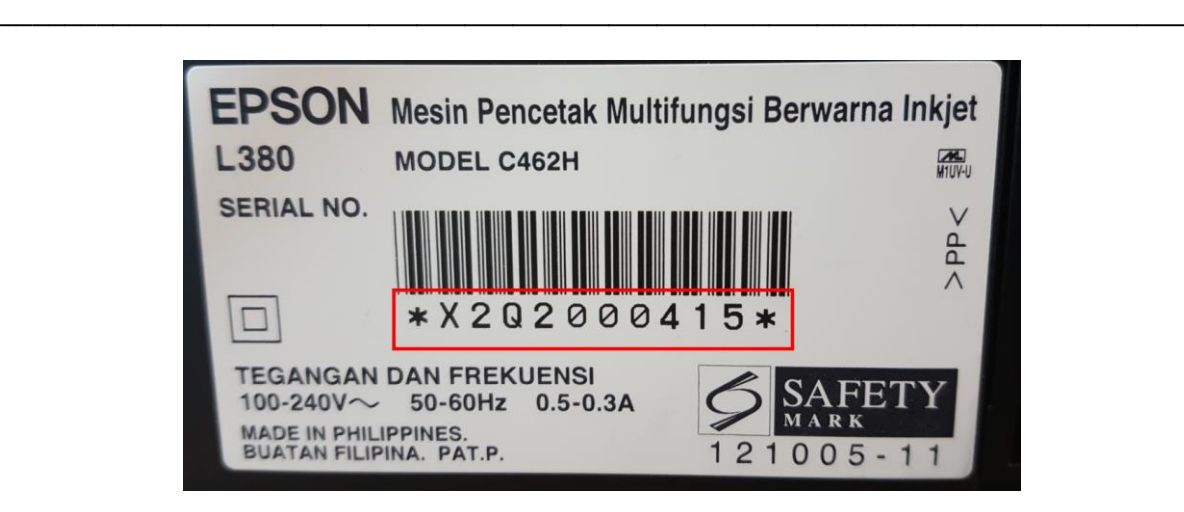

**ต ัวอย่าง**: หมายเลขเครื่อง หรือ Serial Number

- ี่ 2. **วันที่ชื้อ:** สามารถดูได*้*จากใบเสร็จการชำระเงินที่ซื้อสินค*้*า
- ี 4. เมื่อใส่รายละเอียดในหน้าต่าง **ลงทะเบียนออนไลน์ ผลิตภัณฑ์เอปสัน** เสร็จแล*้*ว คลิก <mark>ถัดไป</mark>

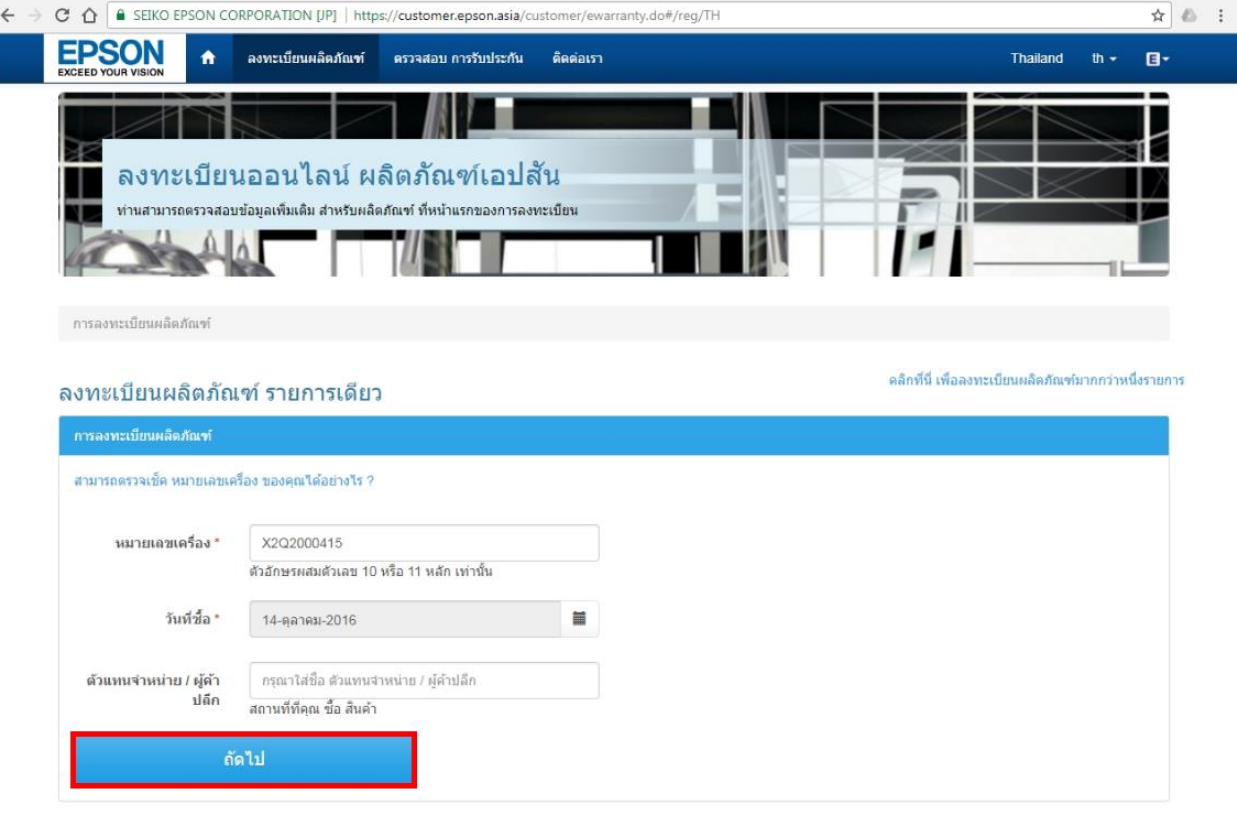

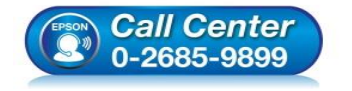

- **สอบถามขอ้ มูลการใชง้านผลิตภณั ฑแ์ ละบรกิ าร**
	- **โทร.0-2685-9899**
	- **เวลาท าการ : ว ันจ ันทร์ – ศุกร์ เวลา 8.30 – 17.30 น.ยกเว้นว ันหยุดนักข ัตฤกษ์**
- **[www.epson.co.th](http://www.epson.co.th/)**

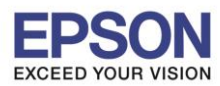

5. จะปรากฏหน้าต่างให้ใส่ ข้อมูลลูกค*้*า

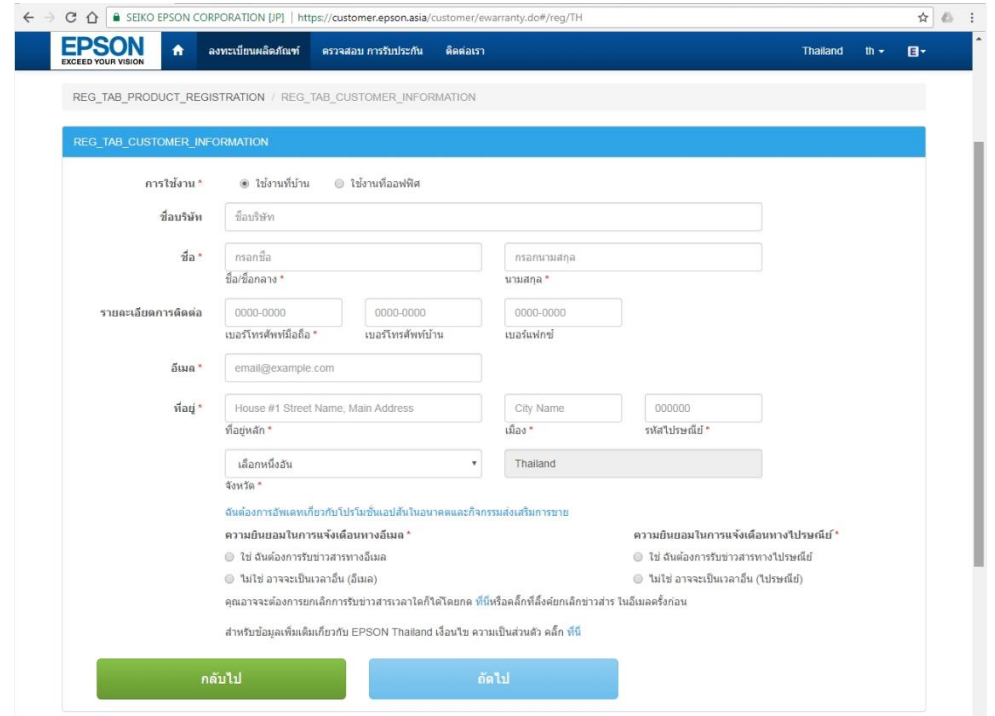

**ี่ หมายเหตุ: ในหน้าต่าง <mark>ข้อมูลลูกค้</mark>า หัวข้อที่มีเครื่อง [\*] คือหัวข้อที่จำเป็นต้องใส่ข้อมูล** 

6. ใหท้ าการใสร่ ายละเอยีดใหส้มบูรณ์คลกิ **ถ ัดไป**

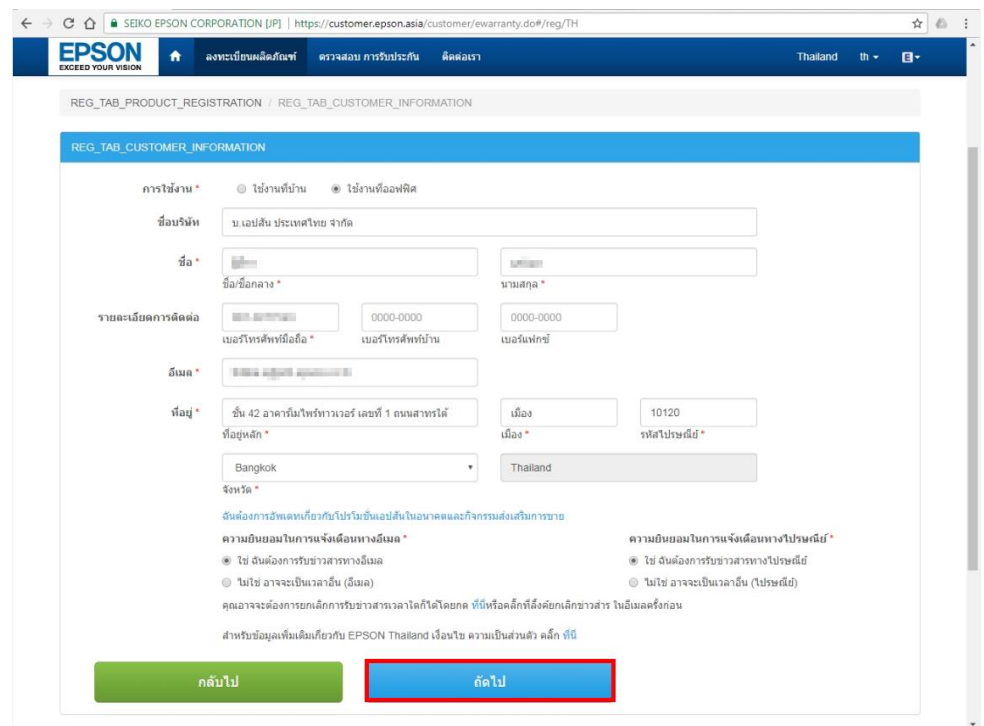

**หมายเหตุ:** ในหัวข ้อ **การใชง้าน** หากเลือก **"ใชงานที่ ้ ออฟฟิศ"** จ าเป็นตอ้งใสช่ อื่ บรษิ ัทเพมิ่ เตมิ

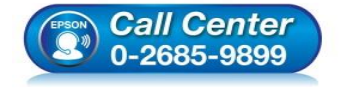

- **สอบถามขอ้ มูลการใชง้านผลิตภณั ฑแ์ ละบรกิ าร โทร.0-2685-9899**
- **เวลาท าการ : ว ันจ ันทร์ – ศุกร์ เวลา 8.30 – 17.30 น.ยกเว้นว ันหยุดนักข ัตฤกษ์**
- **[www.epson.co.th](http://www.epson.co.th/)**

**EPSON THAILAND / Jun 2017 / CS05**

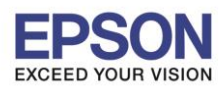

## 7. จะปรากฏหน้าต่างให้กรอกแบบสอบถาม ใส่รายละเอียดให้สมบูรณ์ คลิก **ตกลง**

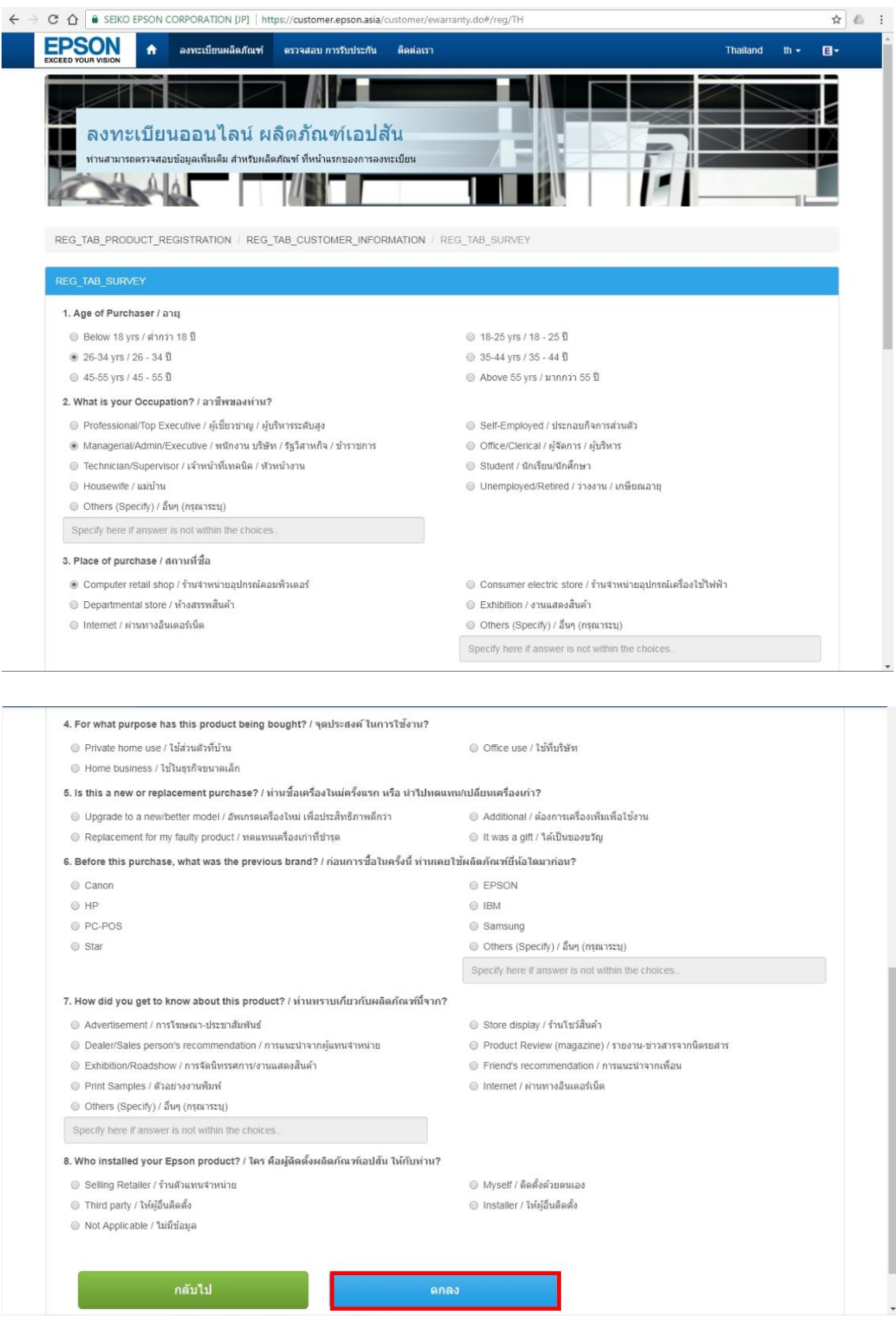

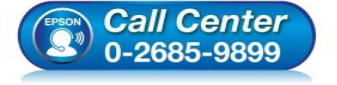

- **สอบถามขอ้ มูลการใชง้านผลิตภณั ฑแ์ ละบรกิ าร**
- **โทร.0-2685-9899**
- **เวลาท าการ : ว ันจ ันทร์ – ศุกร์ เวลา 8.30 – 17.30 น.ยกเว้นว ันหยุดนักข ัตฤกษ์**
- **[www.epson.co.th](http://www.epson.co.th/)**

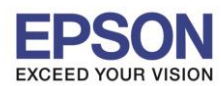

7

## **หัวข้อ : วิธีการลงทะเบียนการรบัประกนัสนิ คา้และตรวจสอบการร ับประกันผ่าน www.epson.co.th** \_\_\_\_\_\_\_\_\_\_\_\_\_\_\_\_\_\_\_\_\_\_\_\_\_\_\_\_\_\_\_\_\_\_\_\_\_\_\_\_\_\_\_\_\_\_\_\_\_\_\_\_\_\_\_\_\_\_\_\_\_\_\_\_\_\_\_\_\_\_\_\_\_\_

8. จะปรากฏข้อความแจ้ง **การลงทะเบียนสำเร็จ** และที่หัวข้อ **Status** จะ ปรากฏเป็นข้อความ **"Successfully Registered<sup>"</sup> แสดงว่าทำการลงทะเบียนเสร็จสมบูรณ์ และระบบจะมีข้อมูลแจ้งว่าผลิตภัณฑ์จะสิ้นสุดการ** รับประกันเมื่อใด

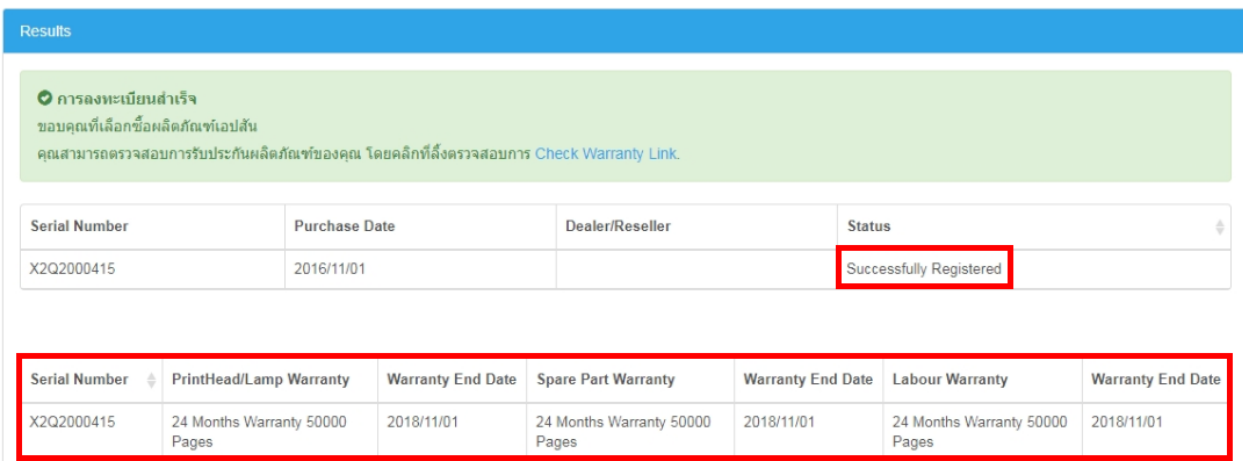

### **ต ัวอย่าง:** การลงทะเบียนสา เร็จ

ี แต่ถ้าหากปรากฏข้อความแจ้ง **การลงทะเบียนไม่สำเร็จ** และที่หัวข้อ **Status** จะ ปรากฏเป็นข้อความ **"Failed Registration"** แสดงว่าทำการลงทะเบียนการรับประกันไม่สมบูรณ์

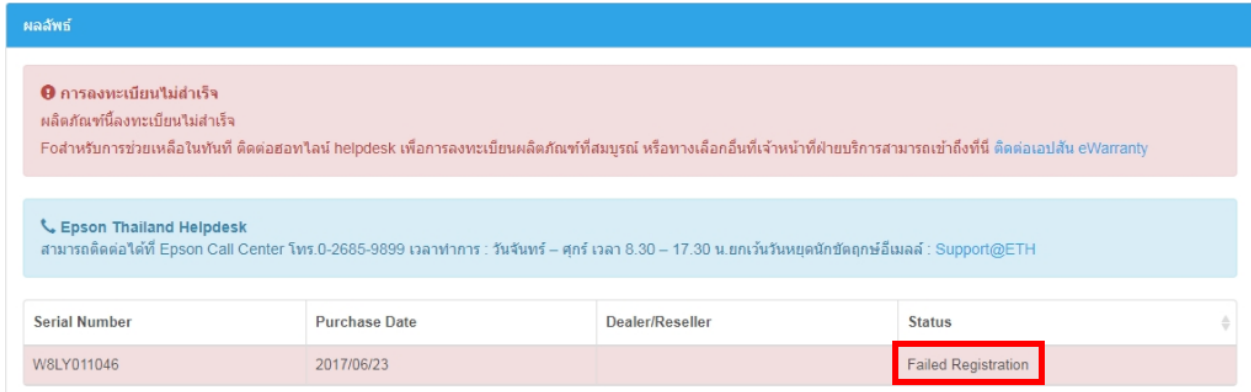

 **ต ัวอย่าง:** การลงทะเบียนไม่ส าเร็จ

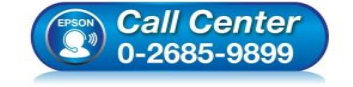

- **สอบถามขอ้ มูลการใชง้านผลิตภณั ฑแ์ ละบรกิ าร โทร.0-2685-9899**
- **เวลาท าการ : ว ันจ ันทร์ – ศุกร์ เวลา 8.30 – 17.30 น.ยกเว้นว ันหยุดนักข ัตฤกษ์**
- **[www.epson.co.th](http://www.epson.co.th/)**

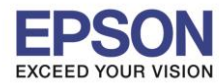

## ี และมีบางกรณีที่ทำการลงทะเบียนแล*้*ว แต่มีข้อความแจ้งเกี่ยวกับระบบผิดพลาด ดังรูป

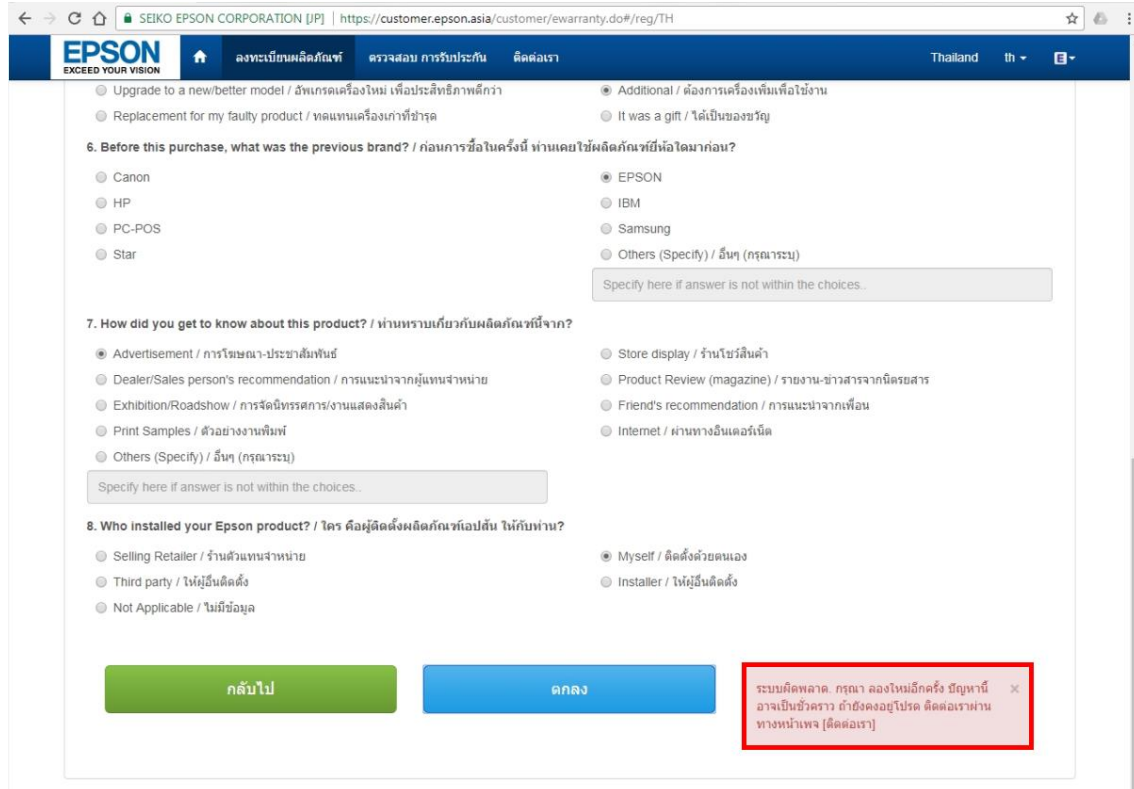

# ้ แนะนำให้ทำการลงทะเบียนโดยใช้เป็นเวอร์ชั่นภาษาอังกฤษ ดังนี้

## 1. คลิกที่ **TH** และเลือกเป็ น **English**

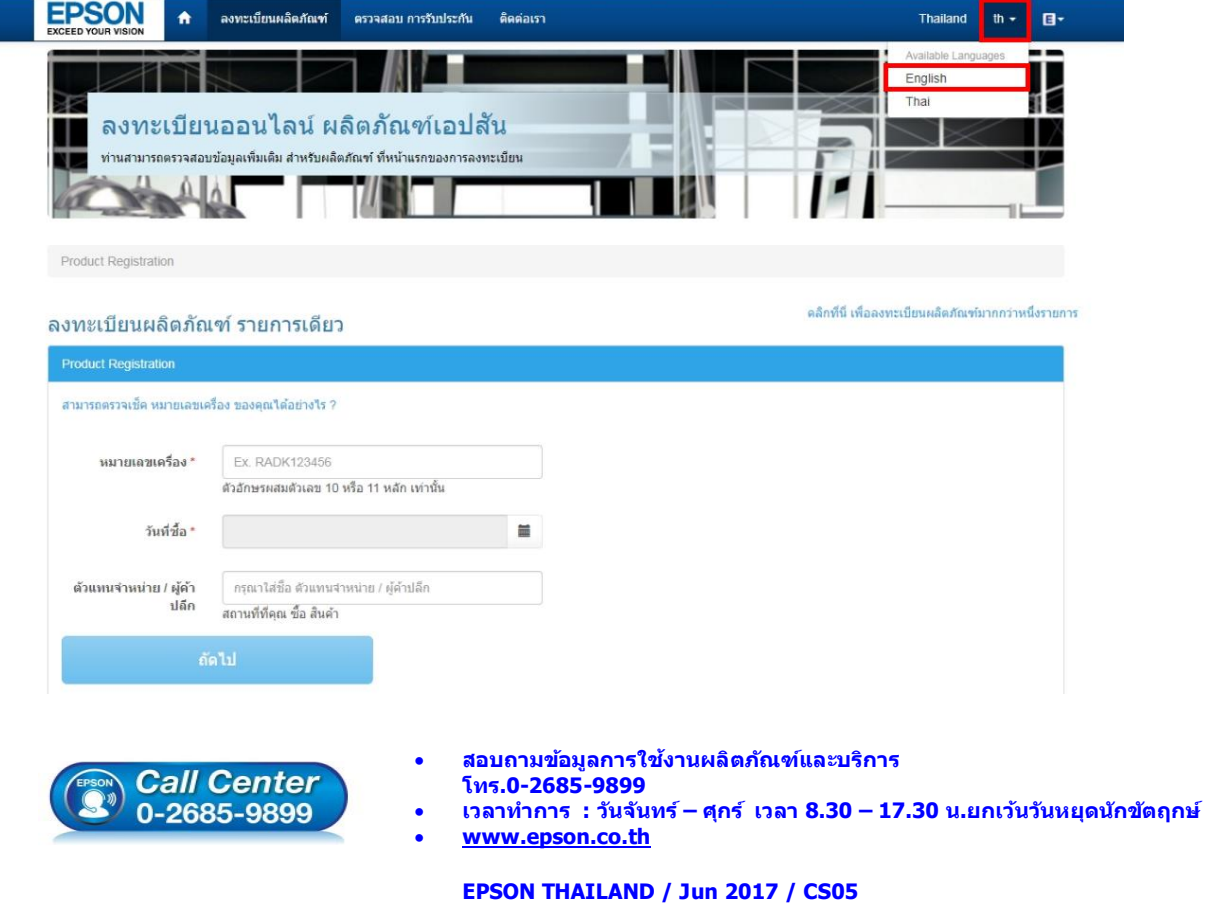

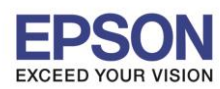

## ่ 2. ระบบจะเปลี่ยนเป็นเวอร์ชั่นภาษาอังกฤษ จากนั้นให้ลองใส่ข้อมูลตามปกติ

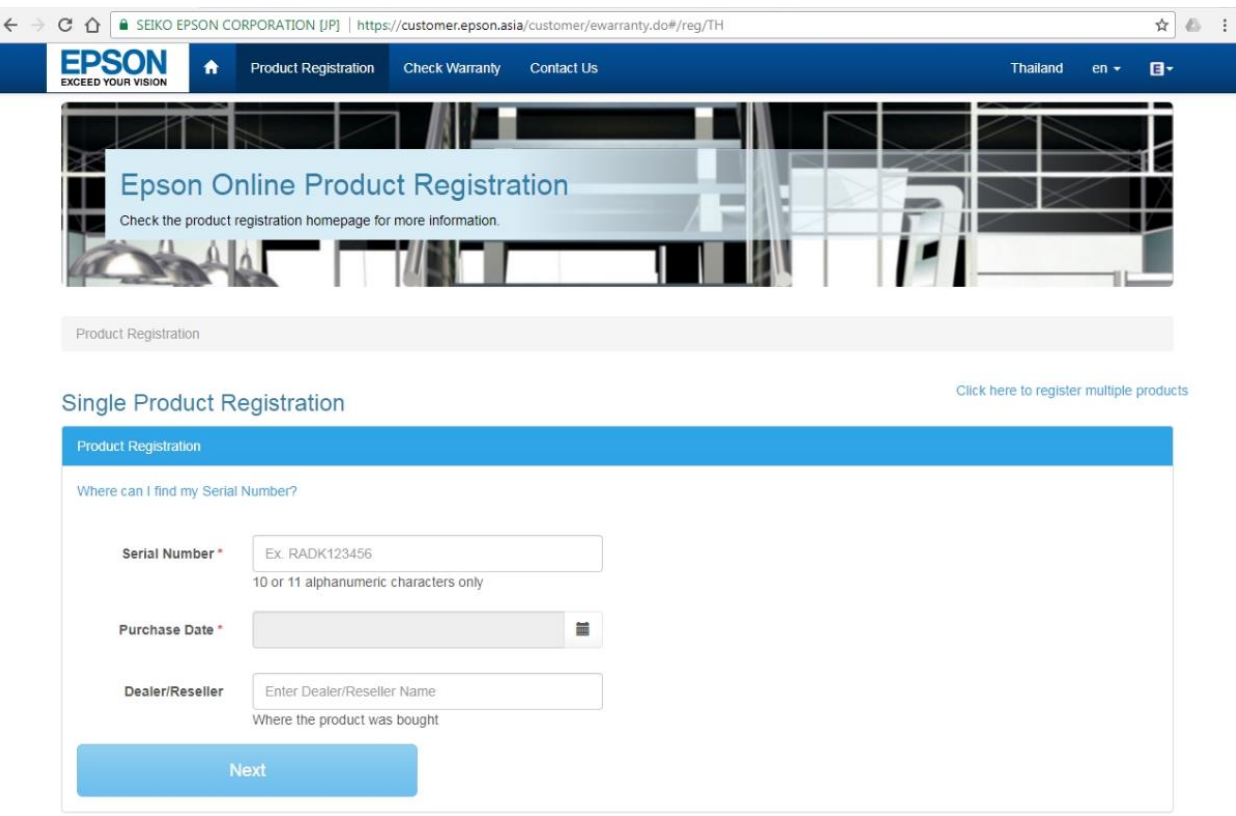

**หมายเหตุ:** ถ้าหากลองปฏิบัติตามที่แนะนำแล้ว แต่ยังมีข้อความแจ้งเตือนอยู่ หรือลงทะเบียนแล้ว ้ไม่สำเร็จ แนะนำให้ลูกค้าแจ้งรายละเอียดเข้ามาทางอีเมล ดังนี้

- 1. ภาพถ่ายหมายเลขเครื่อง หรือ Serial Number
- ่ 2. ภาพถ่ายใบเสร็จรับเงินที่ซื้อสินค้า
- 3. วันที่ซื้อ
- ่ 4. ชื่อ-นามสกุล และ เบอร์โทรติดต่อกลับ
- 5. ที่อยู่,จังหวัด,รหัสไปรษณีย์
- 6. อีเมลล์

โดยส่งข้อมูลเข้ามาที่อีเมล <u>[support@eth.epson.co.th](mailto:support@eth.epson.co.th)</u> เพื่อที่ทางบริษัทจะได้ดำเนินการ ิประสานงานแจ้งรายละเอียดให้ทางเจ้าหน้าที่ที่ดูแล ทำเรื่องอัพเดตการรับประกันสินค้าให้ถูกต้อง

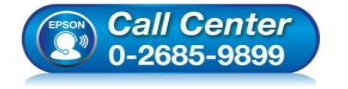

- **สอบถามขอ้ มูลการใชง้านผลิตภณั ฑแ์ ละบรกิ าร**
- **โทร.0-2685-9899**
- **เวลาท าการ : ว ันจ ันทร์ – ศุกร์ เวลา 8.30 – 17.30 น.ยกเว้นว ันหยุดนักข ัตฤกษ์**
- **[www.epson.co.th](http://www.epson.co.th/)**

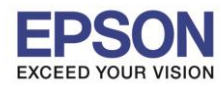

## **วธิกี ารตรวจสอบการรบัประกนัสนิคา้**

1. เข้าเว็บไซต์ [www.epson.co.th](http://www.epson.co.th/) คลิก บริการหลังการขาย

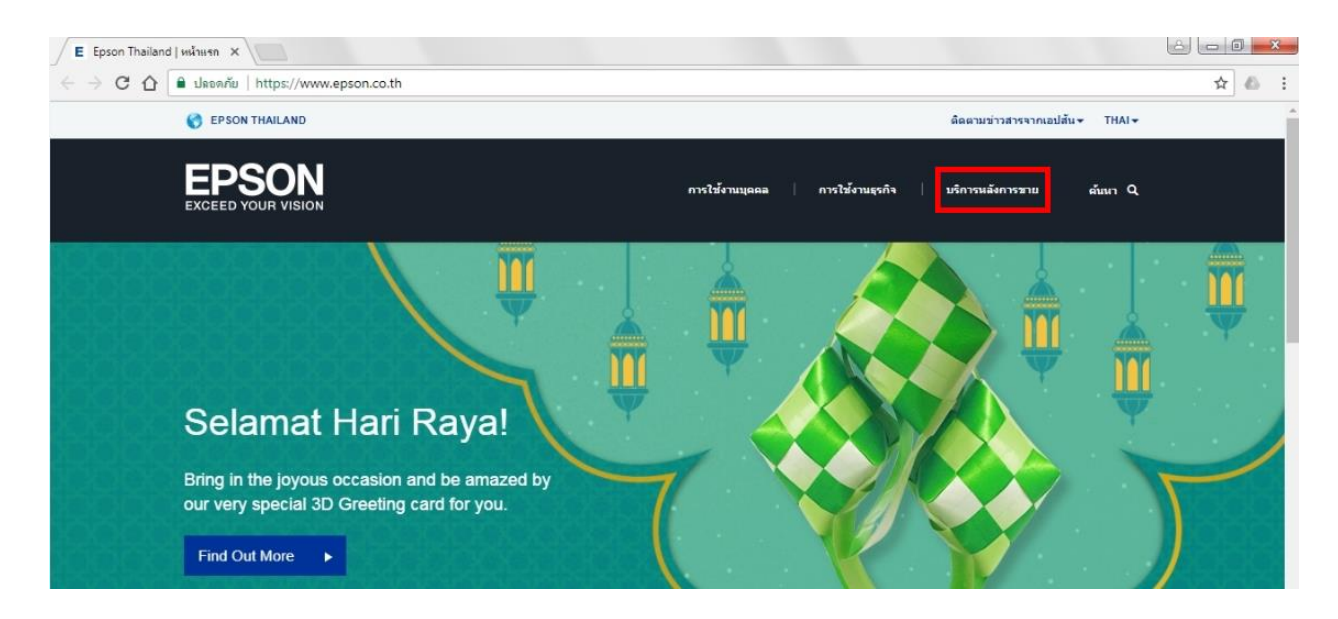

2. คลิก ลงทะเบียน หรือ ตรวจสอบการรับประกันผลิตภัณ**ฑ**์

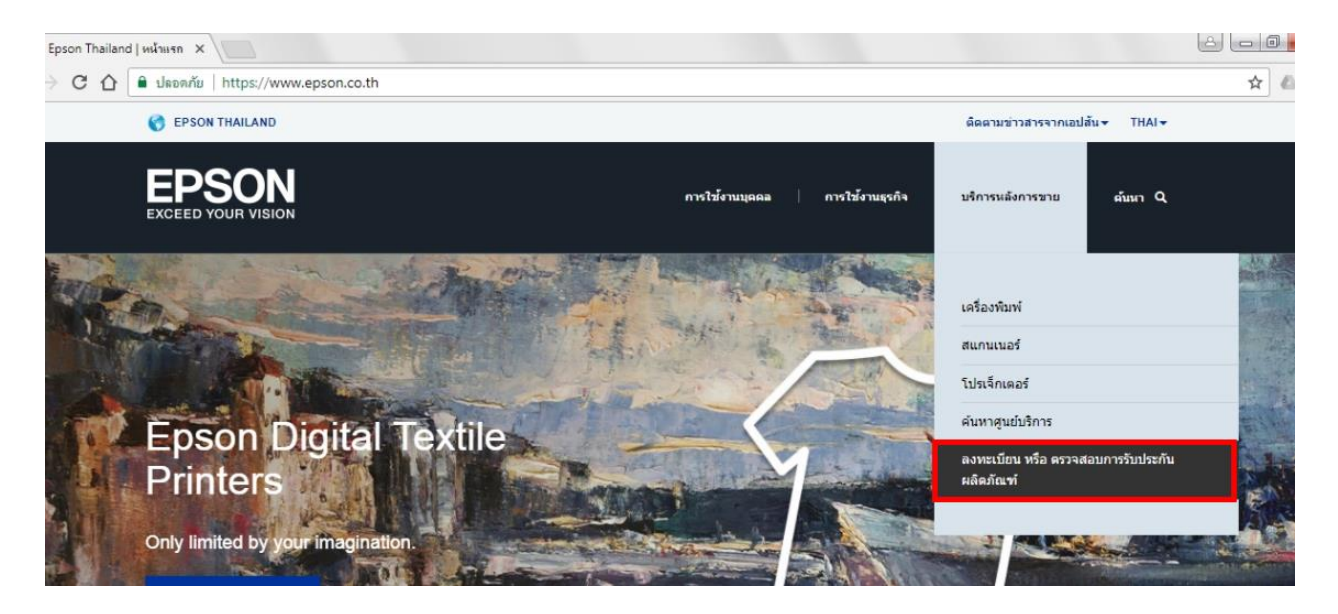

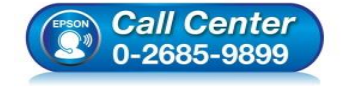

- **สอบถามขอ้ มูลการใชง้านผลิตภณั ฑแ์ ละบรกิ าร โทร.0-2685-9899**
- **เวลาท าการ : ว ันจ ันทร์ – ศุกร์ เวลา 8.30 – 17.30 น.ยกเว้นว ันหยุดนักข ัตฤกษ์**
- **[www.epson.co.th](http://www.epson.co.th/)**

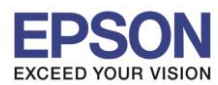

3. จะปรากฏหน้าต่าง **ลงทะเบียนออนไลน์ ผลิตภัณฑ์เอปสัน** เลือก <mark>ตรวจสอบ การรับประกัน</mark>

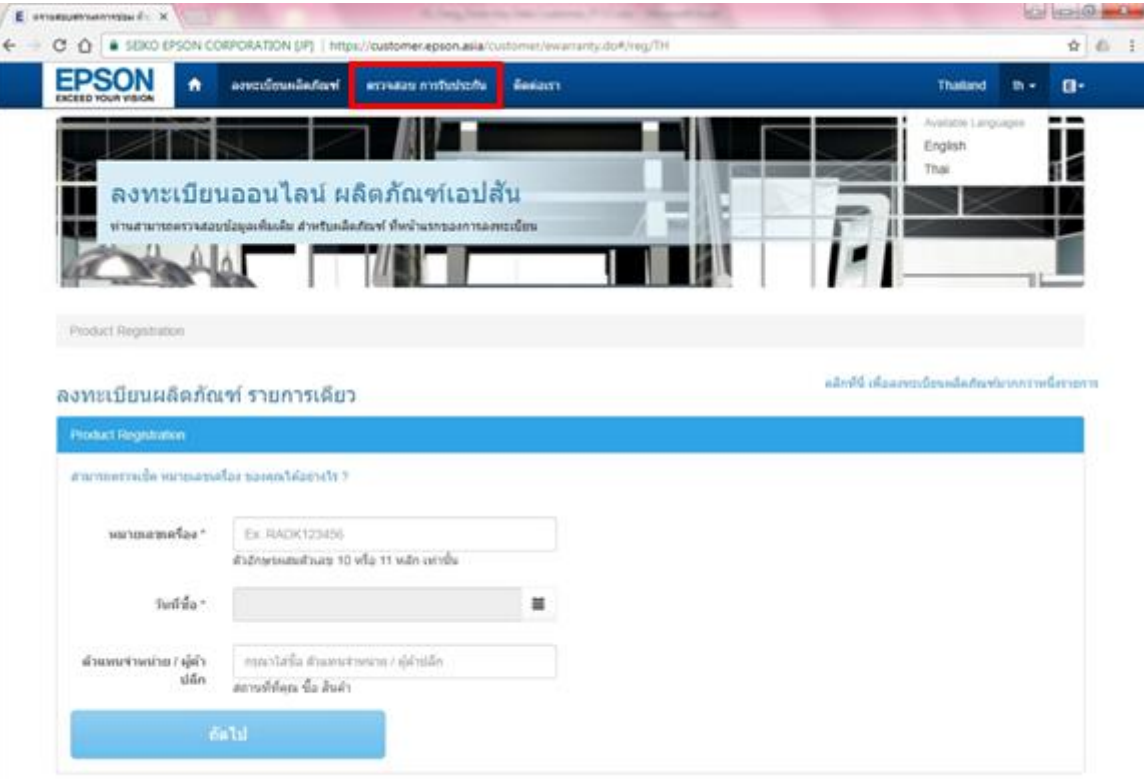

## 4. ให้ใส่ หมายเลขเครื่อง หรือ Serial Number คลิก ตรวจสอบการรับประกัน

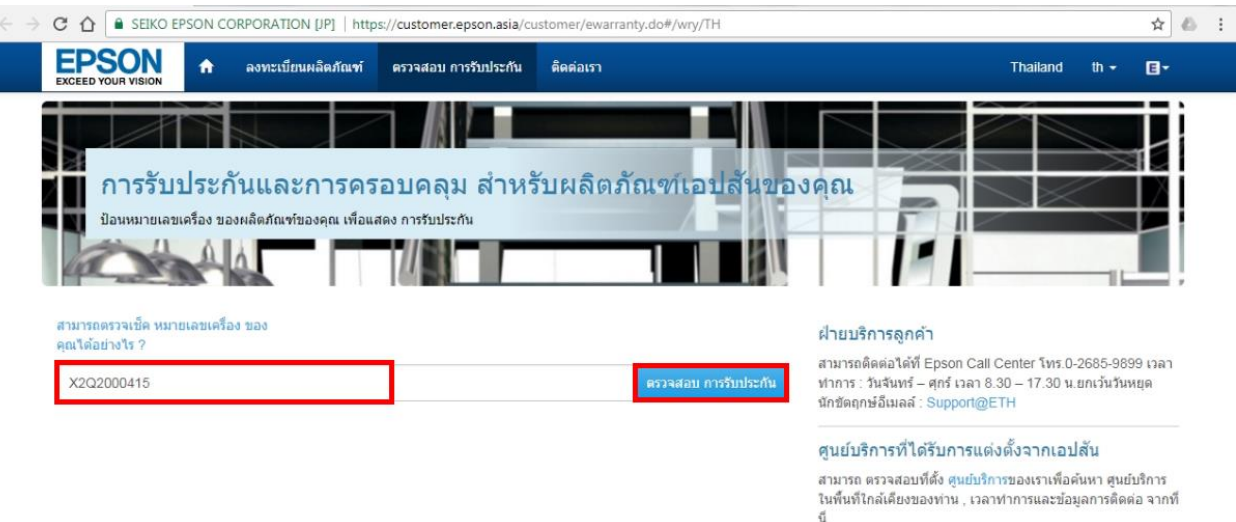

#### ด้วแทนจำหน่ายที่ได้รับการแต่งตั้งจากเอปสัน

ทวงเรนจากนายการรวมการแตกของจากเอมเพน<br>สามารถ ดรวสสอบที่ตั้ง ตัวแทนจำหน่าย เพื่อค้นหา ตัวแทน<br>จำหน่ายในพื้นที่ใกล้เคียงของท่าน , เวลาท่าการและข้อมูลการ<br>ติดต่อ จากที่นี่

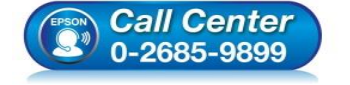

- **สอบถามขอ้ มูลการใชง้านผลิตภณั ฑแ์ ละบรกิ าร โทร.0-2685-9899**
	-
- เวลาทำการ : วันจันทร์ ศุกร์ เวลา 8.30 17.30 น.ยกเว้นวันหยุดนักขัตฤกษ์
- **[www.epson.co.th](http://www.epson.co.th/)**

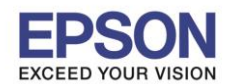

**หมายเลขเครื่อง** หรือ **Serial Number**: สามารถดูได ้จากด ้านหลังผลิตภัณฑ์โดยประกอบด ้วยตัวอักษร ภาษาอังกฤษ และตัวเลขรวมกัน 10 หลัก (สำหรับผลิตภัณฑ์โปรเจคเตอร์จะเป็น 11 หลัก)

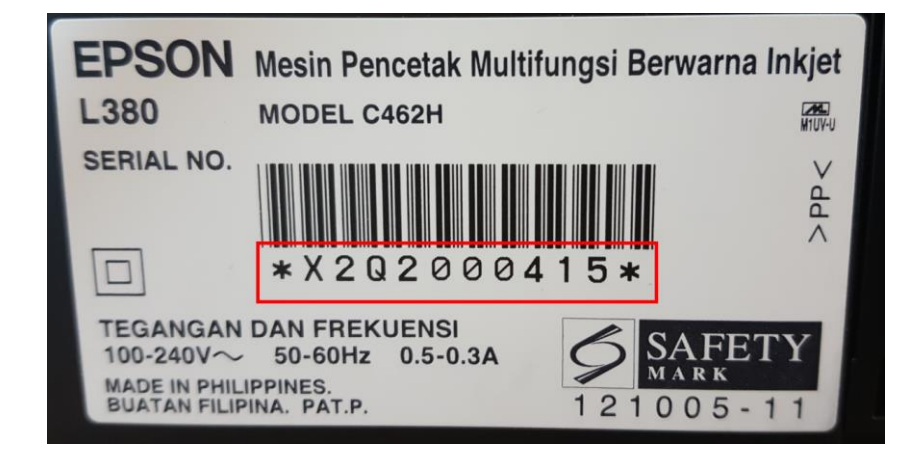

## **ต ัวอย่าง**: หมายเลขเครื่อง หรือ Serial Number

จะปรากฏรายละเอียดข ้อมูลผลิตภัณฑ์ และรายละเอียดการรับประกัน

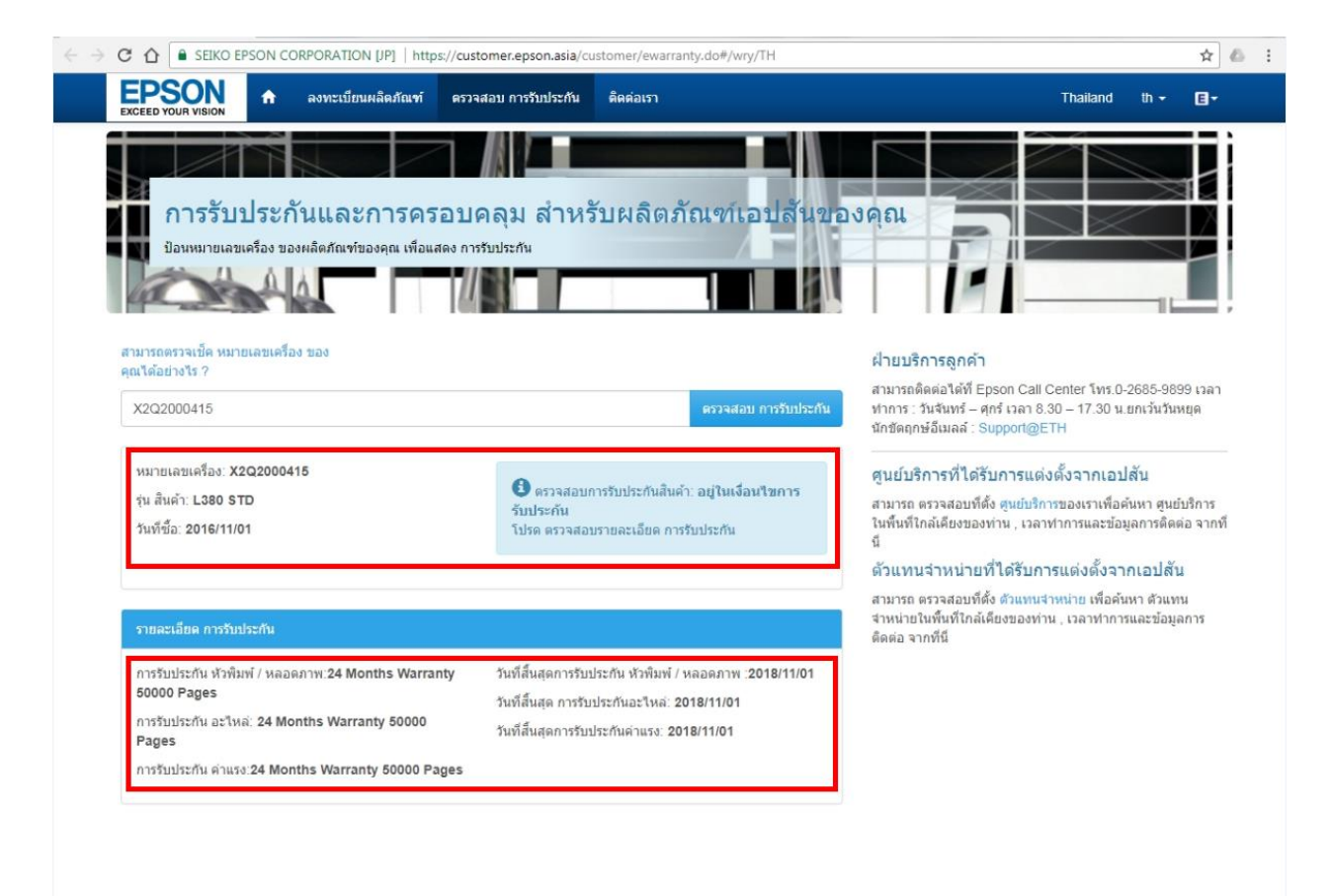

## **5.1 ข้อมูลผลิตภัณฑ์** จะมีข้อมูลดังนี้

- หมายเลขเครื่อง
- ร่นสินค้า
- วันที่ซื้อ

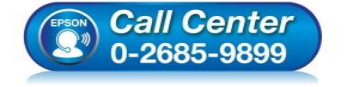

- **สอบถามขอ้ มูลการใชง้านผลิตภณั ฑแ์ ละบรกิ าร**
- **โทร.0-2685-9899**
- **เวลาท าการ : ว ันจ ันทร์ – ศุกร์ เวลา 8.30 – 17.30 น.ยกเว้นว ันหยุดนักข ัตฤกษ์**
- **[www.epson.co.th](http://www.epson.co.th/)**

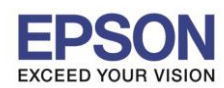

- **5.2 รายละเอียดการร ับประก ัน** จะมีข ้อมูลดังนี้
	- ระยะการรับประกัน/วนั สนิ้ สดุ การรบัประกนั หัวพิมพ์/หลอดภาพ
	- ระยะการรับประกัน/วันสิ้นสุดการรับประกัน อะไหล่
	- ระยะการรับประกัน/วันสิ้นสุดการรับประกัน ค่าแรง
		- ี โดยวันสิ้นสุดการรับประกันที่แสดงในแต่ละหัวข้อนั้น ระบบจะแจ้งข้อมูลเป็น ป**ี/เดือน/วัน**

**หมายเหตุ:** หากขอ้มูลทปี่ รากฏในระบบไม่ตรงกับวันทซี่ อื้ หรอื ตรวจเช็คขอ้ มูลในระบบแลว้ไม่มี ู ข้อมูล และได้ลองลงทะเบียนการรับประกันด้วยตนเองแล้วแต่ขึ้น **"ล้มเหลว″** แนะนำให้ลูกค้าแจ้ง ้รายละเอียดเข้ามาทางอีเมล ดังนี้

- 1. ภาพถ่ายหมายเลขเครื่อง หรือ Serial Number
- ่ 2. ภาพถ่ายใบเสร็จรับเงินที่ซื้อสินค้า
- ่ 3. วันที่ซื้อ
- ่ 4. ชื่อ-นามสกุล และ เบอร์โทรติดต่อกลับ
- 5. ที่อยู่,จังหวัด,รหัสไปรษณีย์
- 6. อีเมลล์

์ โดยส่งข้อมูลเข้ามาที่อีเมล <u>[support@eth.epson.co.th](mailto:support@eth.epson.co.th)</u> เพื่อที่ทางบริษัทจะได้ดำเนินการ ประสานงานแจ้งรายละเอียดให้ทางเจ้าหน้าที่ที่ดูแล ทำเรื่องอัพเดตการรับประกันสินค้าให้ถูกต้อง

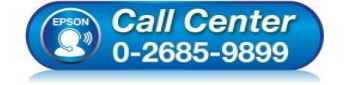

- **สอบถามขอ้ มูลการใชง้านผลิตภณั ฑแ์ ละบรกิ าร โทร.0-2685-9899**
- **เวลาท าการ : ว ันจ ันทร์ – ศุกร์ เวลา 8.30 – 17.30 น.ยกเว้นว ันหยุดนักข ัตฤกษ์**
- **[www.epson.co.th](http://www.epson.co.th/)**